# **Chapter 117**

# **Data List**

# **Introduction**

This procedure generates a report of the data of a dataset. One use is to maintain a printed copy of your data.

## **Data Structure**

The procedure outputs the rows of selected columns.

# **Procedure Options**

This section describes the options available in this procedure.

## **Variables Tab**

Specify the variables displayed on the report.

## **Data Variables**

#### **Data Variables**

Select at least one variable to be printed. Both numeric and text data may be printed.

## **Report Options**

#### **Decimal Places**

This option specifies the number of decimal places displayed for each variable. The number of decimal places is entered as a list of items separated by blanks or commas. For example, suppose you have selected variables X1, X2, and X3 for printing. If you enter "1,2,0" for this option, X1 will be printed with one decimal place, X2 with two decimal places, and X3 with no decimal places.

The number of decimal places can range from 0 to 9. In addition to this, you can enter one of three special formatting codes: **S**, **D**, and **F**.

- **S** is used to indicate that numbers should be displayed in *single* precision.
- **D** is used to indicate that numbers should be displayed in *double* precision.
- **F** is used to indicate that numbers should be displayed using the *format* that is specified for the variable in the Variable Info sheet of the database. This allows you to specify commas, date conversions, etc.

For example, suppose you entered "F,S,2" here. X1 would be displayed using its format as specified on the Variable Info sheet, X2 would be displayed as a single precision number, and X3 would be displayed to two decimal places.

#### **Data List**

Note that if this statement is too short to account for all the variables, it is repeated. Hence, if you enter a "1" here and have three variables to display, all three will show a single decimal place.

#### **Variable Names**

This option lets you select whether to display only variable names, variable labels, or both.

#### **Value Labels**

This option lets you select whether to display only values, value labels, or both. Use this option if you want the table to automatically attach labels to the values (like 1=Yes, 2=No, etc.). See the section on specifying *Value Labels* elsewhere in this manual.

#### **Precision**

Specify the precision of numbers in the report. This is used when the format statement is left blank.

#### **Label Justification**

This option specifies whether the column labels should be right or left justified.

#### **Data Justification**

This option specifies whether the data should be right, left, or decimal justified.

#### **Split Column Headings**

Check this option to split the column headings into two headings instead of one.

#### **Double Space**

Check this option to add a blank row after each row.

#### **Tabs**

#### **First**

Specifies the position of the first item in inches. Note that the left-hand label always begins at 0.5 inches. Hence, the distance between this tab and 0.5 is the width provided for the row information.

#### **Maximum**

Specifies the right border of the report. The number of tabs is determined based on the First Tab, the Tab Increment, and this option. If you set this value too large, your table may not be printed correctly.

#### **Increment**

Specifies the width of an item in inches.

#### **Offset**

The labels are left justified. The data in the report are decimal tabbed (centered at the decimal place). Using two tabbing styles will cause the labels to be out of alignment with the data. Each data tab is moved to the right by this amount so that the data will line up with the column labels.

# **Example 1 – Creating a Data List from a Dataset**

This section presents an example of how to create a list of variables from a database. Data from the Resale dataset will be used to generate the sample report.

You may follow along here by making the appropriate entries or load the completed template **Example 1** by clicking on Open Example Template from the File menu of the Data List window.

#### **1 Open the Resale dataset.**

- From the File menu of the NCSS Data window, select **Open Example Data**.
- Click on the file **Resale.NCSS**.
- Click **Open**.

#### **2 Open the Data List window.**

- Using the Data or Tools menu or the Procedure Navigator, find and select the **Data List** procedure.
- On the menus, select **File**, then **New Template**. This will fill the procedure with the default template.

#### **3 Specify the variables.**

- On the Data List window, select the **Variables tab**.
- Double-click in the **Data Variables** box. This will bring up the variable selection window.
- Select **State, City, Price, Year, Bedrooms,** and **Bathrooms** from the list of variables and then click **Ok**.
- Enter **0 0 0 0 0 0 0** in the **Decimal Places** box.

#### **4 Run the procedure.**

• From the Run menu, select **Run Procedure**. Alternatively, just click the green Run button.

## **Data List Section**

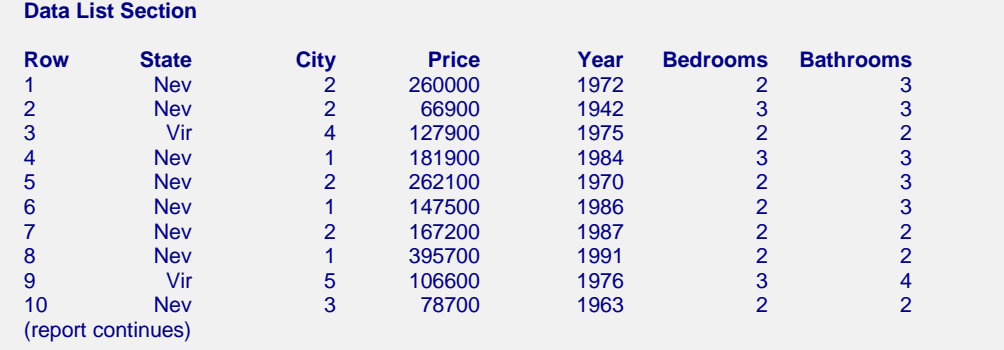

This report lists the data in the selected variables.